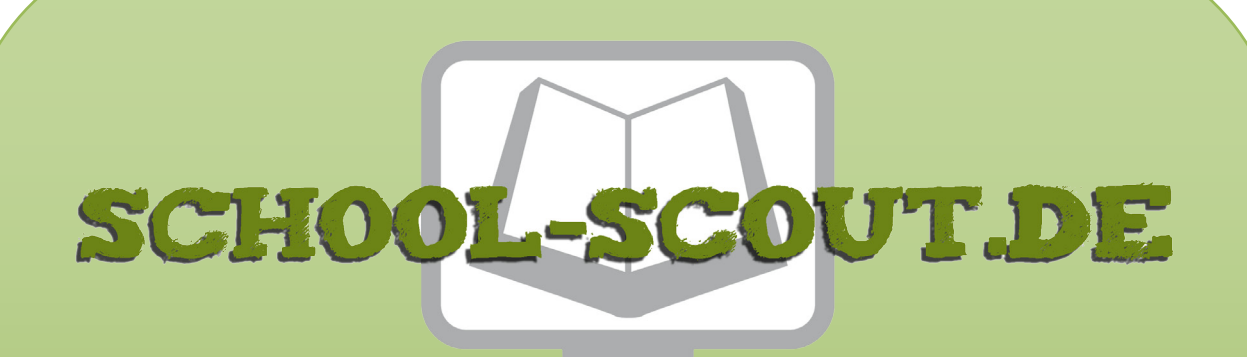

**Unterrichtsmaterialien in digitaler und in gedruckter Form**

# **Auszug aus:**

Computer-fit für Beruf und Alltag: Word, Excel und Internet für Förderschüler

**Das komplette Material finden Sie hier:**

[School-Scout.de](http://www.school-scout.de/48103-computer-fit-fuer-beruf-und-alltag-word-excel-und-)

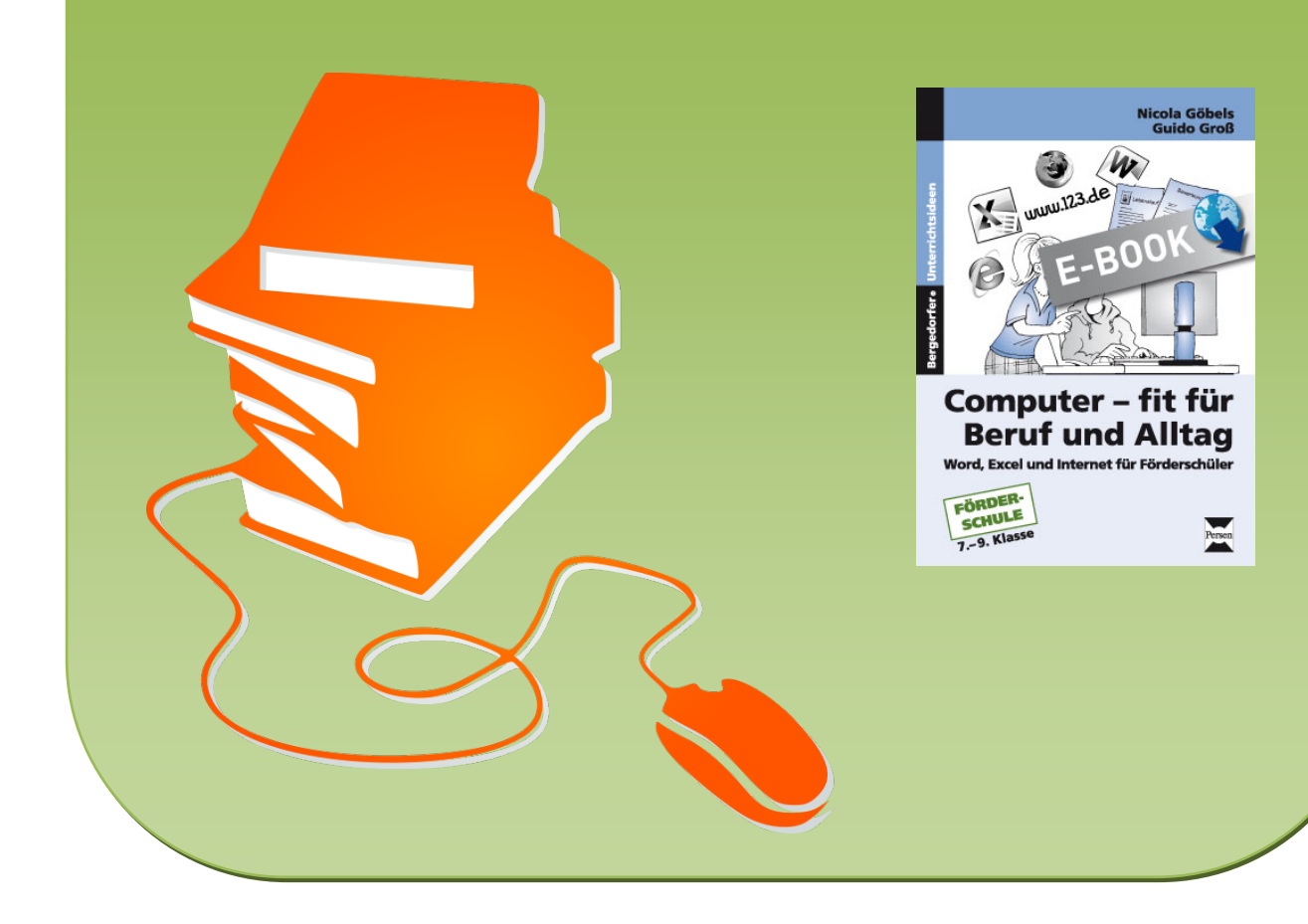

#### Die Autoren

Nicola Göbels und Guido Groß sind Lehrer an einer Förderschule mit dem Schwerpunkt Lernen. Von den Autoren sind noch weitere Werke im Persen Verlag erschienen.

Aus Gründen der besseren Lesbarkeit werden in diesem Buch die Begriffe Schüler, Lehrkraft und Kollegen stellvertretend für Schülerinnen und Schüler, Lehrerinnen und Lehrer sowie Kolleginnen und Kollegen verwendet.

© 2011 Persen Verlag, Buxtehude AAP Lehrerfachverlage GmbH Alle Rechte vorbehalten.

Das Werk als Ganzes sowie in seinen Teilen unterliegt dem deutschen Urheberrecht. Der Erwerber des Werkes ist berechtigt, das Werk als Ganzes oder in seinen Teilen für den eigenen Gebrauch und den Einsatz im Unterricht zu nutzen. Die Nutzung ist nur für den genannten Zweck gestattet, nicht jedoch für einen weiteren kommerziellen Gebrauch, für die Weiterleitung an Dritte oder für die Veröffentlichung im Internet oder in Intranets. Eine über den genannten Zweck hinausgehende Nutzung bedarf in jedem Fall der vorherigen schriftlichen Zustimmung des Verlages.

Die AAP Lehrerfachverlage GmbH kann für die Inhalte externer Sites, die Sie mittels eines Links oder sonstiger Hinweise erreichen, keine Verantwortung übernehmen. Ferner haftet die AAP Lehrerfachverlage GmbH nicht für direkte oder indirekte Schäden (inkl. entgangener Gewinne), die auf Informationen zurückgeführt werden können, die auf diesen externen Websites stehen.

Illustrationen: Eckart Breitschuh, Julia Flasche (Handbuch-Cover, Regelnschild) Satz: MouseDesign Medien AG, Zeven

ISBN 978-3-403-53055-8

www.persen.de

### Inhaltsverzeichnis

#### **Teil I Vorbemerkungen und Hinweise**

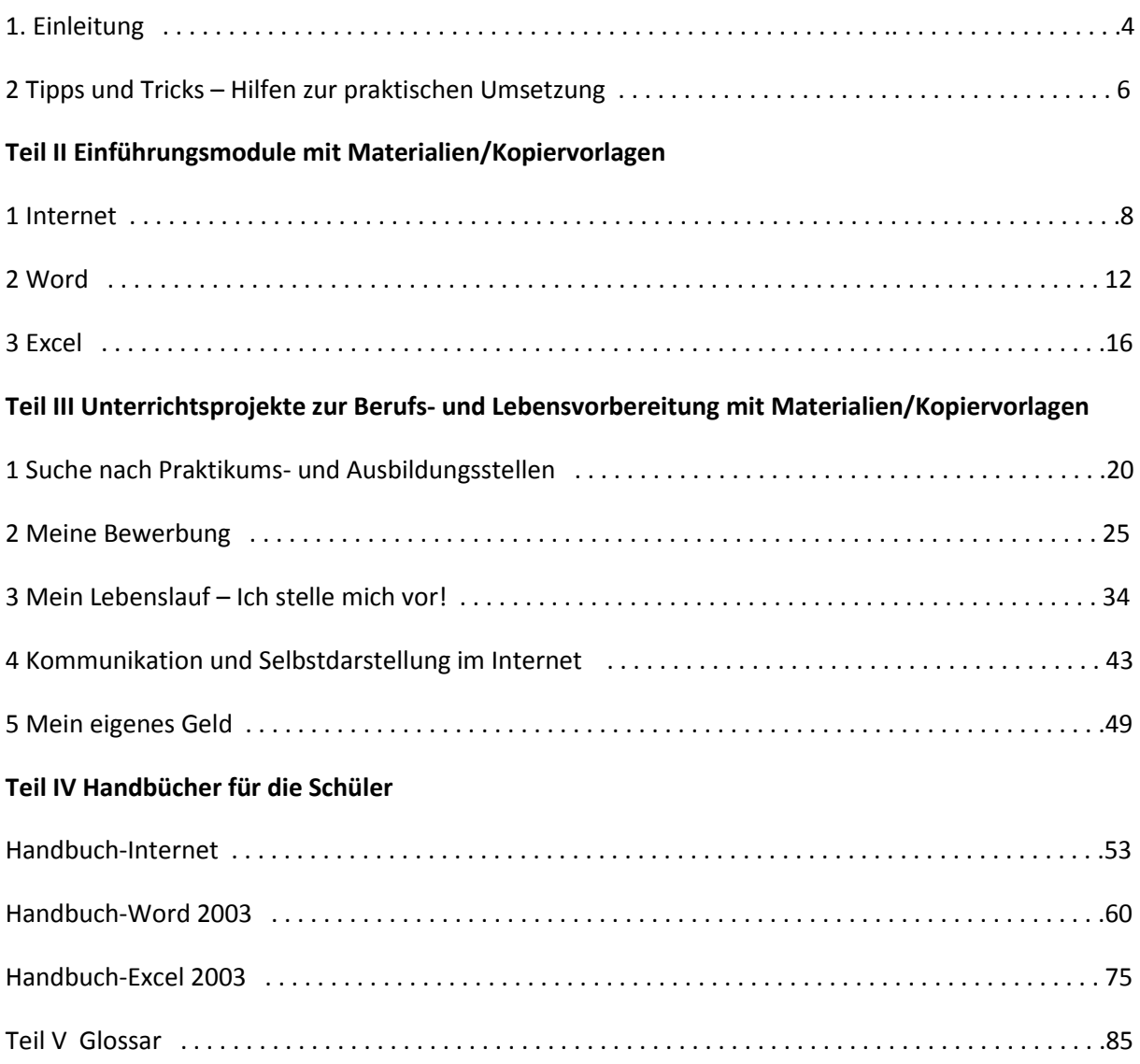

### Inhaltsverzeichnis der Zusatzmaterialien

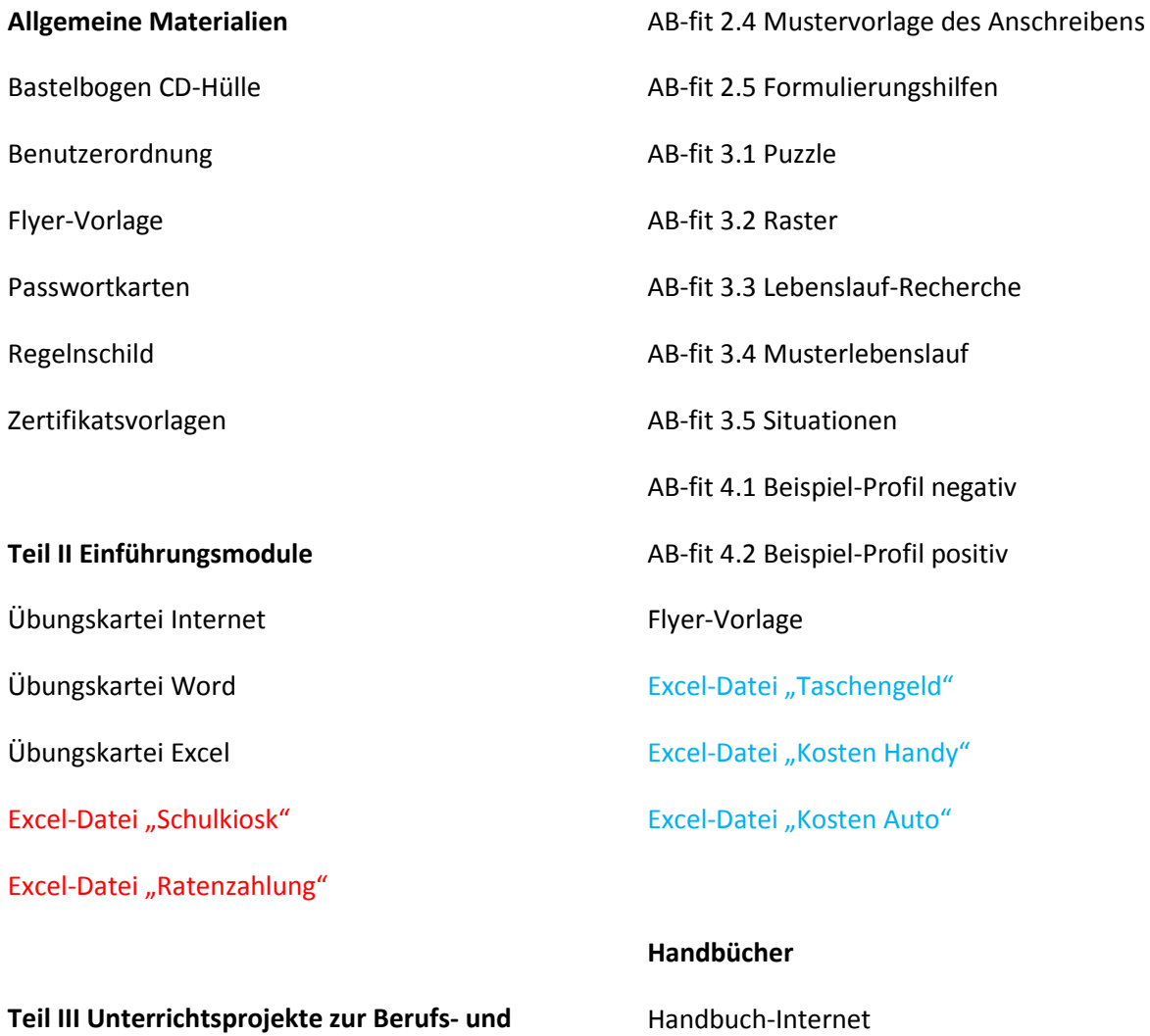

**Lebensvorbereitung**  AB-fit 1.1 Internetadressen Berufsinfo AB-fit 1.2 Notizzettel/Leitfaden für Gespräche AB-fit 2.1 Mustervorlage des Deckblatts AB-fit 2.2 Puzzle

AB-fit 2.3 Raster

Handbuch-Internet Handbuch-Word 2003 Handbuch-Word 2007 Handbuch-Excel 2003 Handbuch-Excel 2007

Die rot markierten Excel-Dateien finden Sie im Ordner Zusatzmaterial und dort im Unterordner "Teil II Einführungsmodule" und die blau markierten Excel-Dateien im Unterordner "Teil III.5 Mein eigenes Geld".

### I. 1 Einleitung

Die Berufs- und Zukunftsorientierung nimmt im Unterricht an Förderschulen, nicht nur in der Oberstufe, eine zentrale Rolle ein. Themen wie die Analyse der eigenen Interessen, Stärken und Entwicklungspotentiale sowie die Internalisierung der Schlüsselqualifikationen für Beruf und Alltag stehen für die Schüler der 8. bis 10. Klasse immer im Vordergrund. Unser Anliegen ist es, die Vorbereitung auf Beruf und Alltag aus dem Blickwinkel der dafür notwendigen Medienkompetenzen zu beleuchten und die Lehrer und Schüler bei der Arbeit zu unterstützen.

Zu den Programmen Word, Excel und dem Umgang mit Webbrowsern haben wir jeweils ein **Einführungsmodul** erstellt, zu dem ein Schülerhandbuch und eine Übungskartei mit kreativen Arbeitsaufträgen gehören. Die anschaulichen und kleinschrittigen Handbücher erleichtern mit ihren vielen Abbildungen insbesondere schwächeren Schülern das Nachschlagen und Trainieren und gleichzeitig den Umgang mit schriftlichen Anleitungen. Die Einführungsmodule und die dazugehörigen Materialien sind für die nachfolgenden Unterrichtsprojekte unverzichtbar und sollten daher vor oder parallel zu den Unterrichtsprojekten durchgeführt werden.

Die **Unterrichtsprojekte** thematisieren viele Bereiche der Berufsvorbereitung, erheben aber nicht den Anspruch auf ein vollständiges Bewerbungstraining. Ziel ist es vielmehr, dass die Schüler wichtige (Medien-)Kompetenzen ausbauen, die ihnen im Beruf und Alltag von großem Nutzen sein werden. Sie lernen z. B. Tricks und Kniffe im Umgang mit Suchmaschinen kennen, die es ihnen erleichtern, zu Ausbildungsstellen, Berufsbildbeschreibungen oder Unternehmensprofilen zu recherchieren. Mit dem Textverarbeitungsprogramm Word erstellen sie eine vollständige Bewerbungsmappe nach aktuellen Standards und lernen dabei alles über den richtigen Aufbau, die relevanten Inhalte und die Wirkung von Anschreiben und Lebenslauf auf den zukünftigen Arbeitgeber kennen. Durch die Arbeit mit dem Programm Excel erhalten die Schüler die Gelegenheit, übersichtliche Listen zu erstellen und diese ansprechend zu formatieren. Darüber hinaus können sie vorhandene Excel-Dateien, die Sie im Ordner Zusatzmaterial finden, nutzen, um die Tabellenkalkulationen anzuwenden und an die eigenen Bedürfnisse anzupassen. Ein verantwortungsvoller und bewusster Umgang mit Geld wird anhand von Excel-Tabellen unterstützt. Regeln und Tipps zum Verhalten, zur Kommunikation und zur Selbstdarstellung im Internet werden angesichts des Booms der sozialen Netzwerke und der damit verbundenen Transparenz der Privatsphäre, auch bei der Arbeitssuche, immer wichtiger. Aber auch Probleme wie Mobbing unter Jugendlichen oder Möglichkeiten des Missbrauchs in sozialen Netzwerken machen es notwendig, sich auf präventiver Ebene damit auseinanderzusetzen. Daher haben wir auch zu diesem Thema eine Unterrichtsreihe entwickelt.

Am Anfang jedes Kapitels gibt es einen kurzen Überblick in Form von drei Säulen:

- Themenaspekte der Berufs- und Lebensorientierung
- Medienkompetenzen im Anwenderprogramm
- Mögliche Entwicklungsschwerpunkte

Darüber hinaus bietet dieses Buch eine strukturierte Anleitung zur Vorbereitung und Durchführung der einzelnen Schritte, ohne dabei eine zu starre Einteilung in ein Zeitraster vorzugeben.

In Förderschulen ergibt sich das Problem, dass die Lehrkraft es meist mit Schülern zu tun hat, die bezüglich des selbstständigen Arbeitens einen hohen Förderbedarf haben. Das führt während des PC-Unterrichts immer wieder zu einer massiv hohen Beanspruchung der Lehrperson als Lernbegleiter, die für die Schüler die direkte Ansprechperson bei Fragen und Problemen ist. Sollten zudem technische oder organisatorische Unwägbarkeiten hinzukommen, ist das Chaos perfekt. Somit müssen Lösungen zur besseren Organisation der Lernprozesse bei den Schülern gefunden werden.

Da sich eine fachgerechte Unterstützung aufgrund der personellen Situation an vielen Schulen meist nicht durch zusätzliche Lehrkräfte realisieren lässt, muss die Lehrkraft den Schülern andere Hilfen anbieten. Möglichkeiten dazu bieten die hier angebotenen **Handbücher, Übungskarteien** und in den Kapiteln aufgezeigten **Differenzierungsmöglichkeiten**. Das Buch beinhaltet Schülerhandbücher zu allen Programmen sowie umfangreiche Zusatzmaterialien wie **Mustervorlagen, Arbeitsblätter, vorbereitete Excel-Tabellen** und **Zertifikate über Programmkenntnisse**. Um diese individuell anzupassen, sind sie im **Ordner Zusatzmaterial** als Word- bzw. Excel-Dateien und zusätzlich als PDF-Dateien vorhanden. Neben den Schülerhandbüchern für Word und Excel 2003 und den Umgang mit dem Internet befinden sich im Ordner Zusatzmaterial außerdem noch **Schülerhandbücher für die neuesten Word- und Excel-Versionen** aus dem Office-Paket 2007.

Das im Persen Verlag erschienene Werk **["Präsentieren mit dem PC"](http://www.persen.de/shop/foerderschule/arbeitslehre/computer/3365-praesentieren-mit-dem-pc-so-lernt-s-jeder.html)** ergänzt die Arbeit mit dem vorliegenden Buch sinnvoll. Es ist jedoch keine Voraussetzung, um mit den Schülern in dem hier thematisierten Bereich tätig zu werden.

Wir wünschen Ihnen bei der Durchführung der Unterrichtsprojekte viel Erfolg und Freude! Sollten Sie Fragen haben, können Sie sich gerne an den Verlag wenden, die Anfragen werden dann an uns weitergeleitet.

*Nicola Göbels Guido Groß*

### I. 2 Tipps und Tricks – Hilfen zur praktischen Umsetzung

#### **Einstieg und Handbücher**

Die Schüler sind bei der Arbeit am Computer meist hoch motiviert und möchten direkt anfangen, Erklärungen durch die Lehrkraft finden wenig Beachtung. Daher ist es sinnvoll, die Computer erst zugänglich zu machen, wenn die Erläuterungen erfolgt sind. Mithilfe der Handbücher können die Grundfunktionen der Programme erläutert werden. Daher sollte die Handhabung der Handbücher zunächst im Fokus stehen.

Als hilfreich hat sich die Arbeit mit dem Whiteboard erwiesen, da die Schüler direkt ausprobieren können und die Lehrkraft nicht an einem viel zu kleinen PC-Bildschirm hantieren muss und dabei womöglich nicht alle Schüler sehen kann. Die Handbücher bieten der Lehrkraft die Chance, die Rolle eines Lernbegleiters einzunehmen, denn die Schüler können damit selbstständig und in ihrem eigenen Tempo arbeiten. Sie gestalten ihren Lernweg selbst.

#### **Arbeit mit dem Whiteboard**

Die Lehrkraft hat die Möglichkeit, die Vorteile eines Computers mit denen einer Tafel zu verbinden. So können anschaulich Bilder und Texte präsentiert und direkt bearbeitet werden. Zudem bietet sich eine Speicherungsmöglichkeit an. Das interaktive Whiteboard lässt sich sowohl am Computer, mit Spezialstiften als auch mit den Fingern "bedienen". Mittels einer Schrifterkennung lässt sich Handschriftliches direkt in elektronische Schrift umwandeln.

Die Bedienung der Windowsoberfläche über ein Whiteboard ermöglicht den Schülern neue Erfahrungen im Umgang mit dem Computer und vermittelt anschaulich die Handhabung. Seine Stärke spielt diese interaktive Tafel aus, wenn es darum geht, Programme und Programmfunktionen zu erläutern. Die Lehrkraft hat die Möglichkeit, direkt auf Fragen einzugehen; die Schüler sind nicht abgelenkt durch einen Computer, der vor ihnen steht. Außerdem ermöglicht die Größe eines Whiteboards es, die Erläuterungen visuell angemessen zu präsentieren. So besteht jederzeit die Möglichkeit, die Schüler durch direktes Ausprobieren zu beteiligen.

#### **Umgang mit Fachbegriffen**

Auch wenn es schwierig erscheinen mag, die Schüler mit den teilweise englischen Fachbegriffen (z. B. "Dropdown-Menü") zu konfrontieren, macht es durchaus Sinn, diese Begriffe von Anfang an zu benutzen. Schließlich werden sie den Schülern bei der weiteren Arbeit mit dem Computer immer wieder begegnen. Die Lehrkraft sollte aber individuell für jede Schülergruppe entscheiden, auf welchem sprachlichen Niveau sie den Unterricht gestalten möchte. Zur Unterstützung der Lehrkraft werden generelle Begriffe im [Glossar](#page--1-0) erklärt.

#### **Akute technische Schwierigkeiten – was nun?**

Das beste Mittel zur Vermeidung technischer Schwierigkeiten während der Unterrichtsstunde ist eine gute Vorbereitung. Vor jeder Stunde sollte die Verfügbarkeit und die Funktionstüchtigkeit der Geräte geprüft werden. Planen Sie vor Beginn der Stunde immer ausreichend Zeit ein, um z.B. die Internetverbindung zu prüfen oder den Beamer bzw. das Whiteboard anzuschließen. Das erspart viel Stress während des Unterrichtsbeginns.

Falls die Schüler individuelle Passwörter benötigen, um sich an den Geräten anzumelden, lassen Sie sich von dem zuständigen Kollegen vorher eine Liste ausdrucken. So sind vergessene Zugangsdaten kein Problem mehr. In diesem Fall kann es auch sinnvoll sein, Passwortkarten für die Schüler herzustellen (Vorlagen finden Sie im Ordner Zusatzmaterial), die von der Lehrkraft nach der Stunde wieder eingesammelt werden.

Insbesondere für den Computer, der zu Präsentationszwecken genutzt wird, sollte es eine Alternative geben. Speichern Sie ihre Dateien immer auf einem mobilen Datenträger, wie z. B. einem USB-Stick. So können Sie gegebenenfalls den Beamer oder das Whiteboard an einen anderen Computer anschließen und die Dateien vom Stick abrufen.

Trotz aller präventiven Maßnahmen kann es passieren, dass ein Computer während der Stunde abstürzt und ein oder mehrere Schüler nicht weiterarbeiten können. Daher macht es Sinn, im besten Fall thematisch orientierte Arbeitsblätter für die Schüler bereitzuhalten. So kann die Lehrkraft sich in Ruhe um die technischen Schwierigkeiten bzw. die anderen Schüler kümmern.

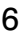

#### **Speicherort und Passwortkarten**

Um die Arbeitsergebnisse der Schüler für die Zeit der Bearbeitung zu sichern, sollten sie einen persönlichen Speicherort auf dem Schulserver zur Verfügung haben. Zu diesem Zweck gibt es in den meisten schulischen Netzwerken die Möglichkeit, sich als Schüler mit einem persönlichen Passwort einzuloggen. Im Ordner Zusatzmaterial befindet sich, wie bereits erwähnt, eine Vorlage für Passwortkarten für die Schülerhand.

#### **Regeln im Computerraum**

Die Benutzerordnung, die ebenfalls im Ordner Zusatzmaterial zu finden ist, bietet einen rechtlichen Schutz für die Lehrkräfte und enthält wichtige Regeln für das Verhalten im Computerraum. Vor der Nutzung des Computerraums sollten die wichtigsten Regeln immer kurz besprochen werden.

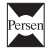

### II. Einführungsmodule

Mit den Einführungsmodulen lernen die Schüler die Arbeit mit den Programmen kennen und üben, diese anzuwenden. Das Material wurde für die individuelle Arbeit erstellt und kann daher sehr gut differenzierend eingesetzt werden. So ist es denkbar, diese Module im Unterricht mit offenen Lernformen einzusetzen, um den Umgang mit dem Computer zu festigen, die Arbeit mit den Programmen zu lernen und für motivierende Faktoren im gesamten Unterrichtskontext zu sorgen.

Nach einer kurzen gemeinsamen Einführung der grundlegenden Befehle erarbeiten die Schüler in Partnerarbeit oder alleine verschiedene kleine Arbeitsaufträge am PC, um die wichtigsten Anwendungsmöglichkeiten einzuüben. Sie erhalten einen Laufzettel und können die Aufträge in beliebiger Reihenfolge bearbeiten.

### II. 1 Internet

Die Schüler erhalten die Gelegenheit, Suchmaschinen kennenzulernen und anzuwenden. Darüber hinaus werden Gefahren im Umgang mit privaten Daten und dem Datenschutz thematisiert.

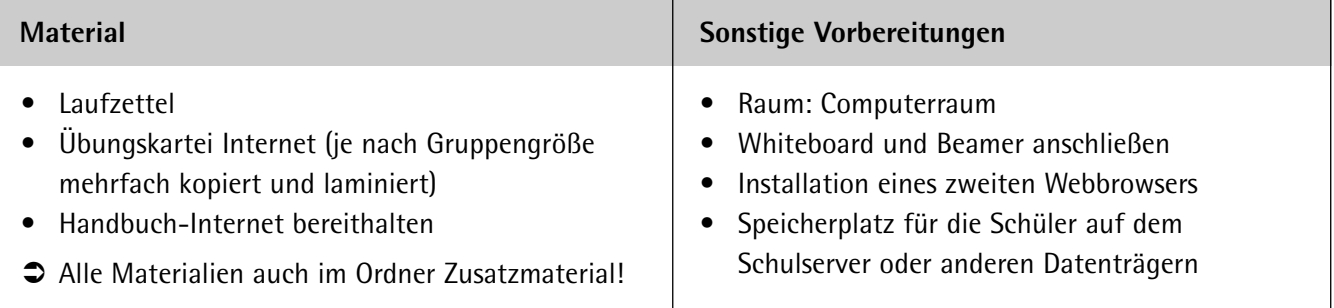

Anhand der Übungskartei sollen die Schüler wichtige Suchmaschinen kennenlernen und deren Anwendung üben.

Folgende Themenschwerpunkte finden dabei Berücksichtigung:

- Webbrowser (Mozilla Firefox und Internet Explorer) und deren Funktionen kennenlernen
- Aufruf von Internetseiten
- Verschiedene Suchmaschinen kennenlernen und benutzen
- Suchbegriffe eingeben, Suche einschränken
- **Urheberrecht**
- Kopieren und Einfügen
- Werbung erkennen
- Googlemaps kennenlernen und benutzen

Jeder Schüler erhält einen Computerarbeitsplatz und erstellt eine Word-Datei, in der alle Arbeitsergebnisse festgehalten werden. Anhand des Laufzettels und der integrierten Aufgaben werden die Einzelergebnisse gesichert. Die Lehrkraft unterschreibt nach Kontrolle des Ergebnisses.

Die Handbücher liegen zum Nachschlagen bereit. Die Schüler sollten, bis auf die abschließende Kontrolle, überwiegend selbstständig arbeiten. Bei aufkommenden Fragen kann die Lehrkraft zunächst auf die jeweilige Stelle im Handbuch verweisen im Sinne einer Hilfe zur Selbsthilfe.

Bei der Bearbeitung in einer Gruppe bietet es sich zusätzlich an, eine Art Minipräsentation mit dem Beamer durchführen zu lassen. So werden alle Themenschwerpunkte kurz vorgestellt und der Gesamtgruppe präsentiert. Die Ergebnisse werden auf diese Weise gesichert und gefestigt.

Am Ende erhalten die Schüler ein Zertifikat über ihre Internetrecherchekenntnisse. Eine Vorlage dazu befindet sich im Ordner Zusatzmaterial.

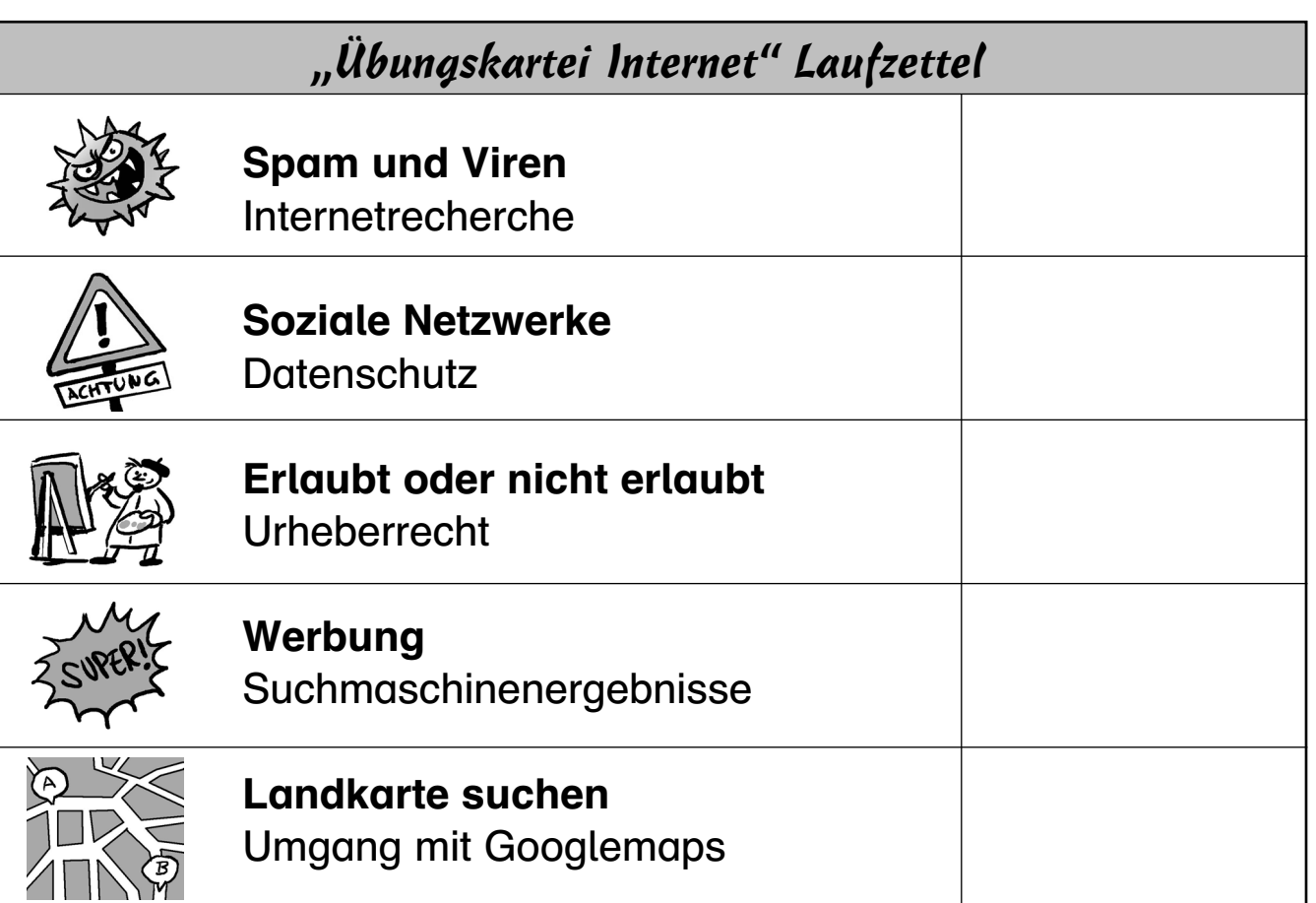

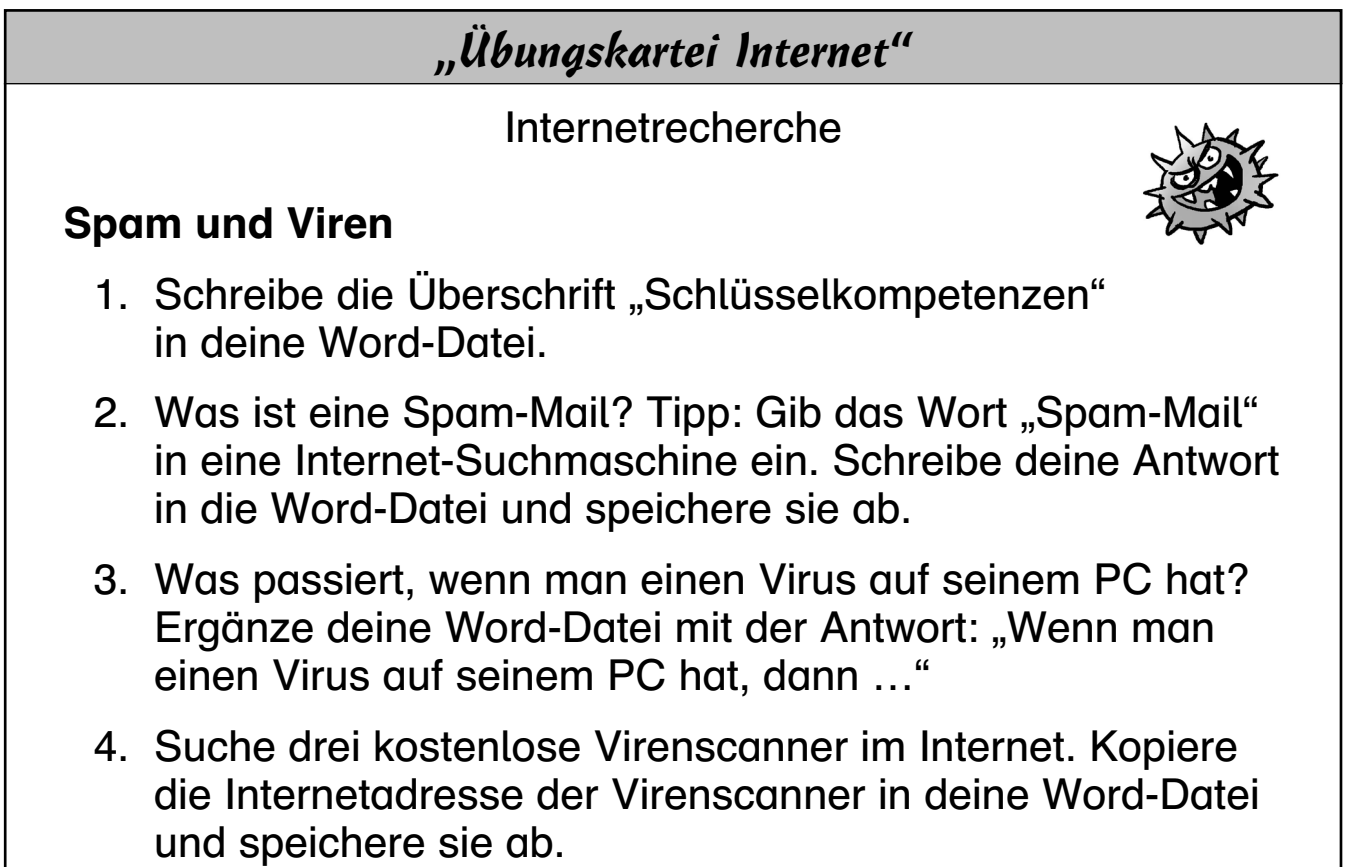

Persen

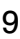

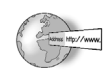

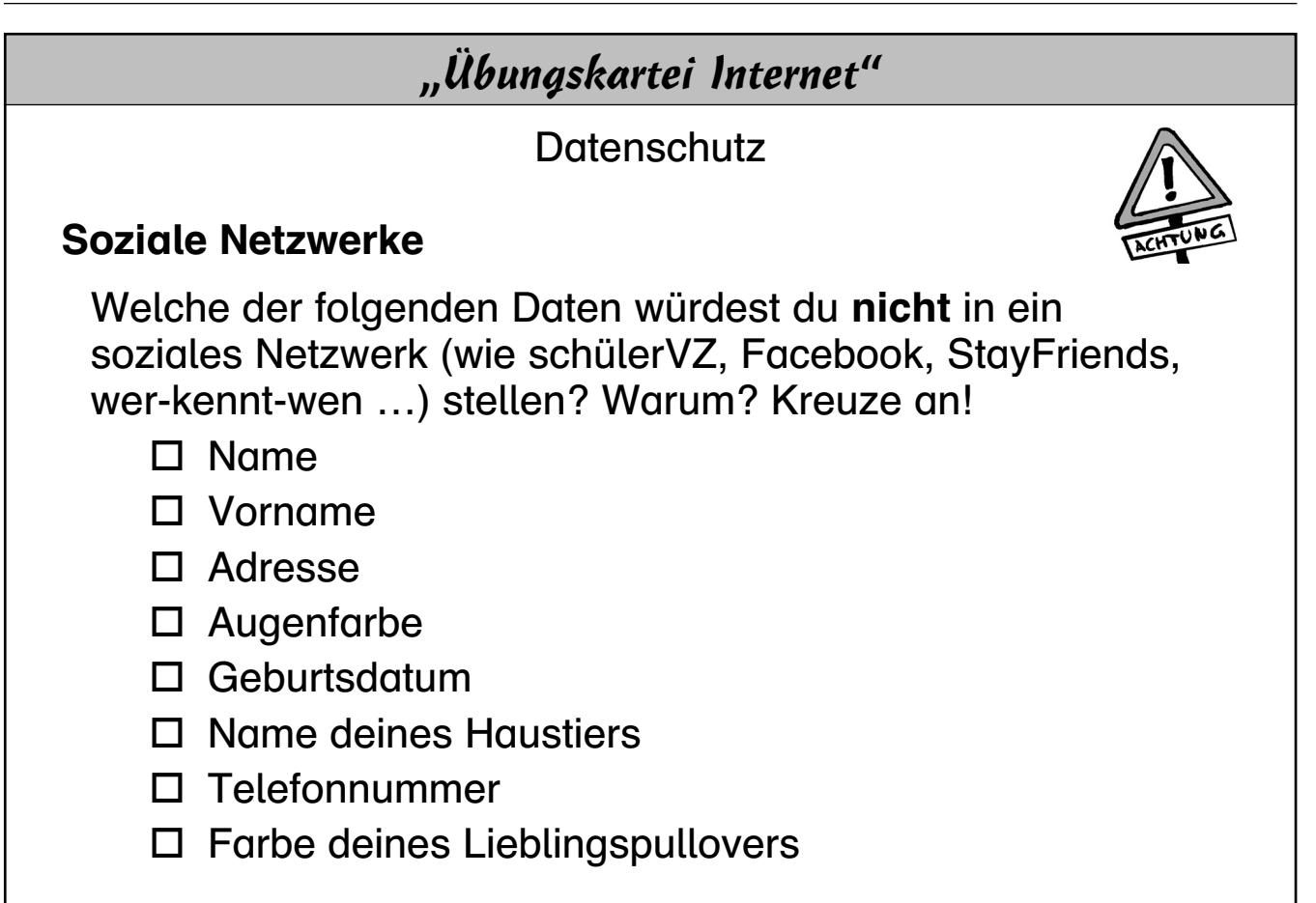

### *"Übungskartei Internet"*

Urheberrecht

### Erlaubt oder nicht erlaubt

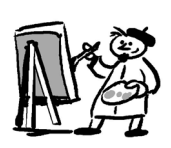

Jeder, der etwas im Internet schreibt, ist Urheber seiner Worte. Man darf dies somit nicht einfach kopieren und weiterverbreiten.

### 1. Entscheide: erlaubt oder nicht erlaubt?

erlaubt nicht erlaubt

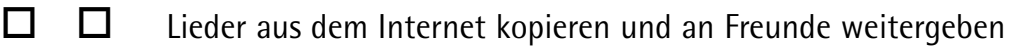

- $\Box$   $\Box$  Fotos von anderen Personen mit deiner Handykamera ins Internet stellen
- $\Box$   $\Box$  Eigenes Bild an Freundin schicken
- $\Box$   $\Box$  Mit Freunden ein Video drehen und an diese schicken
- $\Box$  Passwörter eines Freundes benutzen
- 2. Schreibe vollständige Sätze in deine Word-Datei: "Ich darf/darf nicht Lieder aus dem Internet ..."

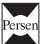

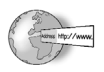

## *"Übungskartei Internet"*

Suchmaschinenergebnisse

### Werbung

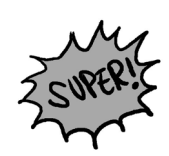

- 1. Rufe die Seite [www.google.de](http://www.google.de) auf.
- 2. Gib den Suchbegriff "Hip Hop" ein.
- 3. Du bekommst nicht nur Ergebnisse, sondern auch Werbung. Welche Werbung erkennst du?
- 4. Was steht über den Werbeblöcken?
- 5. Kopiere die gesamte Seite in deine Word-Datei.

Schlag im Handbuch-Word nach, wenn du nicht mehr weiter weißt.

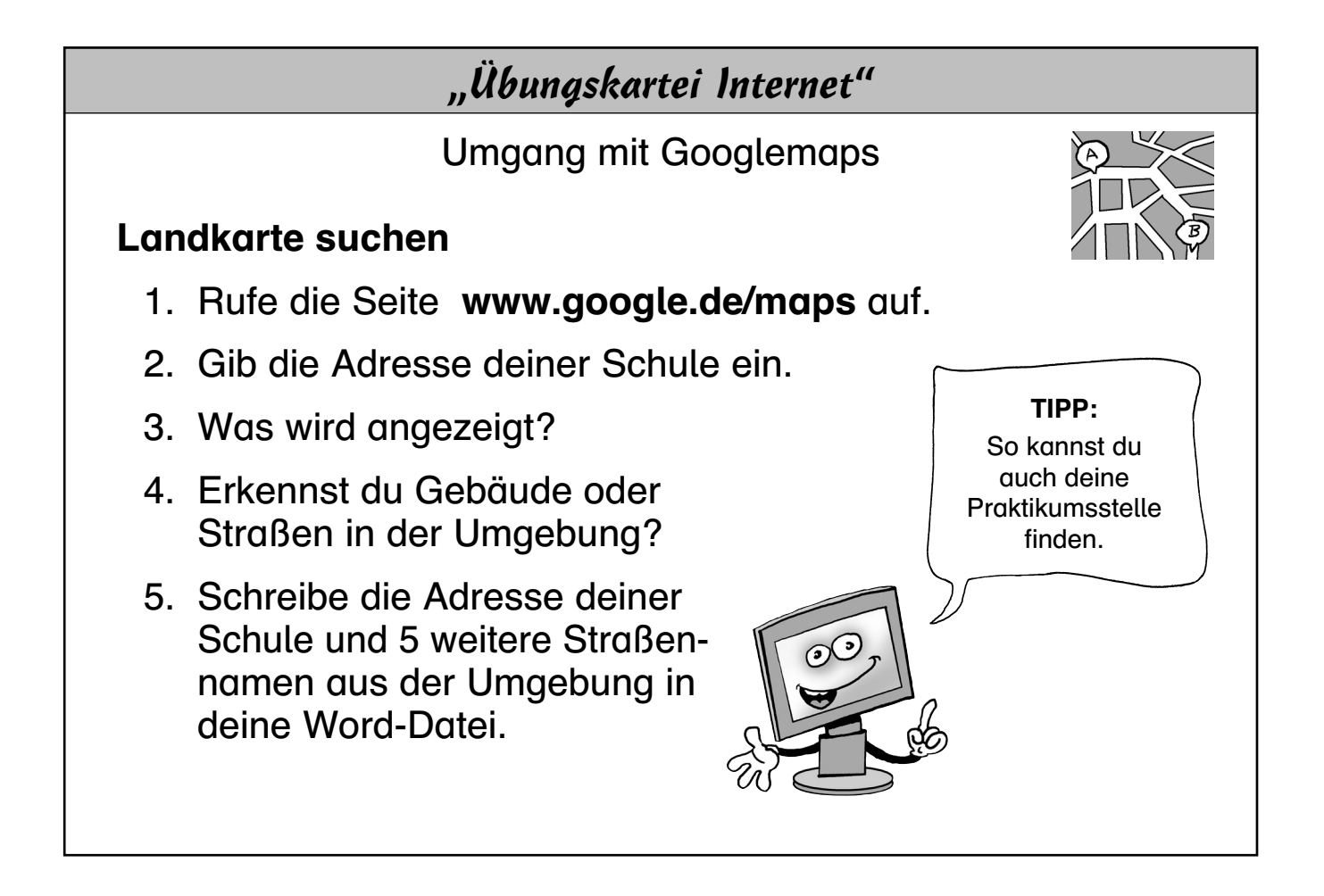

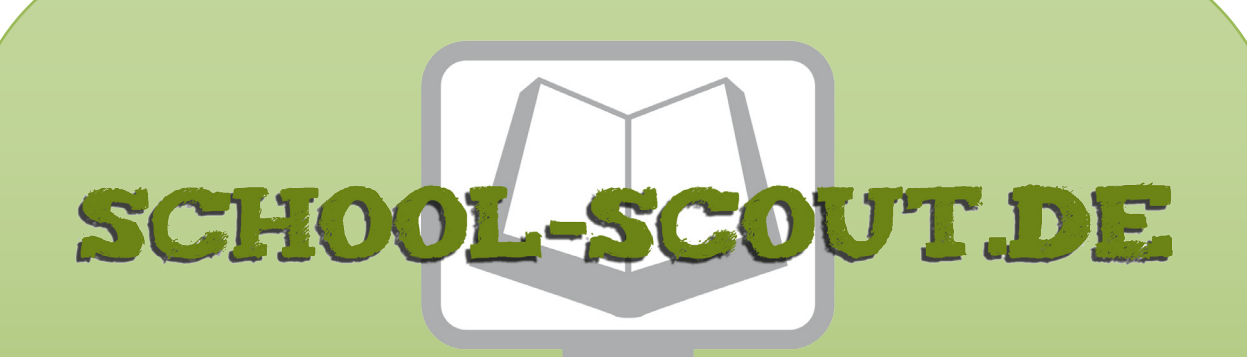

**Unterrichtsmaterialien in digitaler und in gedruckter Form**

# **Auszug aus:**

Computer-fit für Beruf und Alltag: Word, Excel und Internet für Förderschüler

**Das komplette Material finden Sie hier:**

[School-Scout.de](http://www.school-scout.de/48103-computer-fit-fuer-beruf-und-alltag-word-excel-und-)

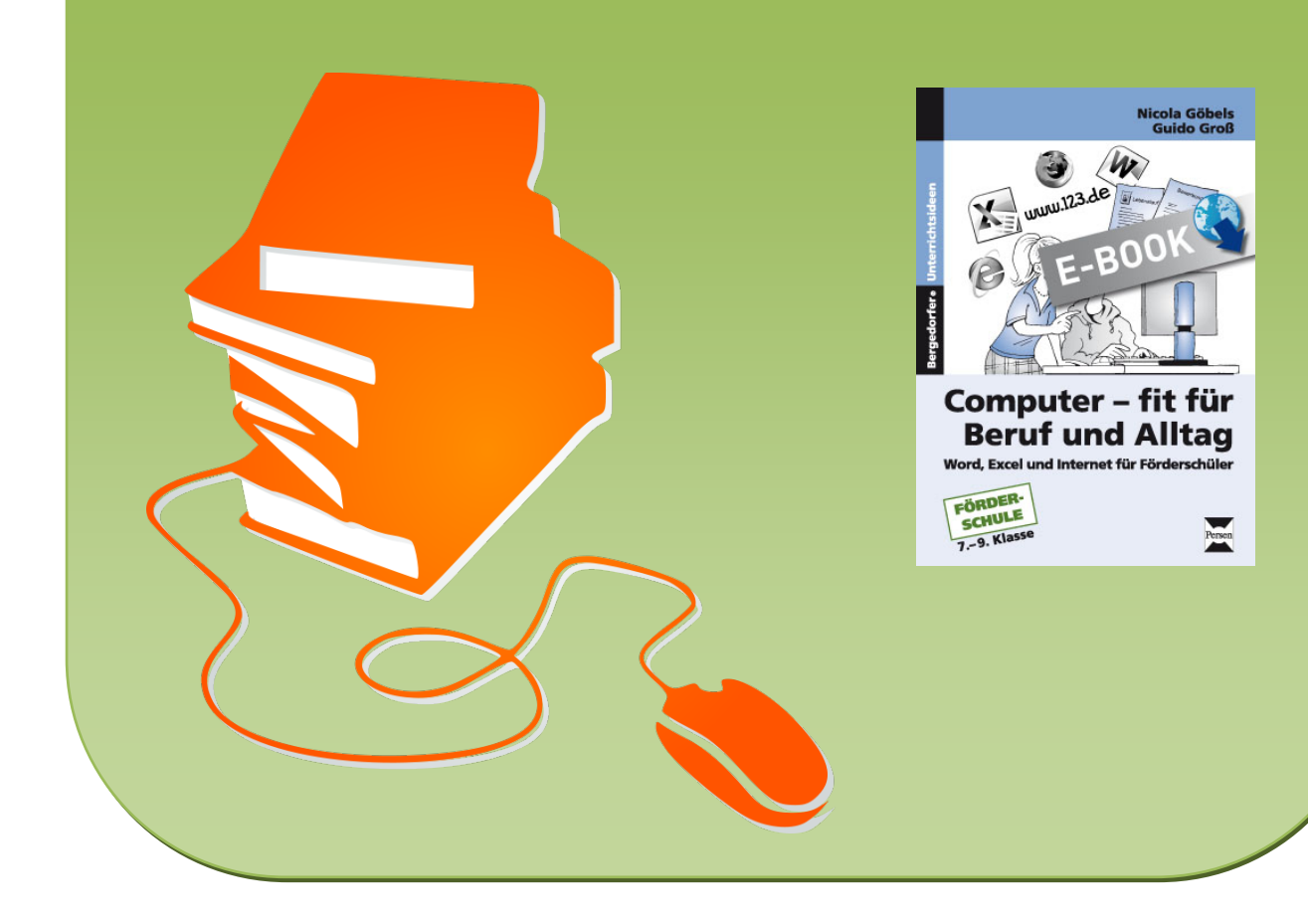